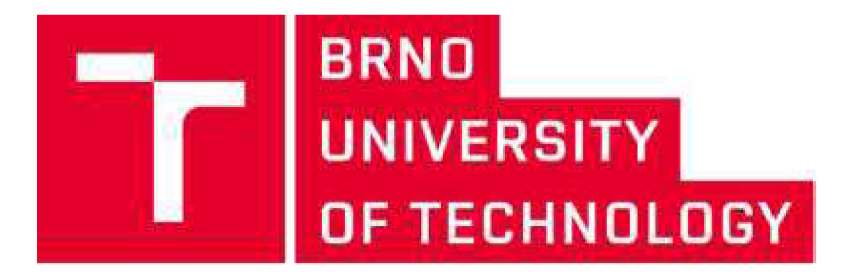

## FACULTY OF MECHANICAL ENGINEERING

## Institute of Automation and Computer Science

**PHP Library for Graphical Implementations of Data** 

**MASTER'S THESIS** 

**Author:** 

**Supervisor:** 

Ali Sarp Uyandiran

doc. Jan Roupec Ph.D.

BRNO 2020

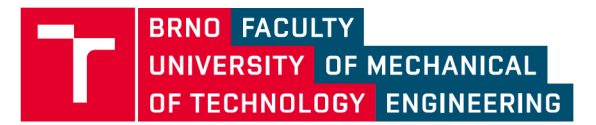

# **Specification Master's Thesis**

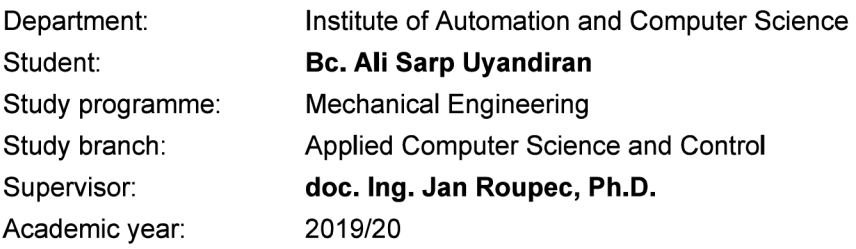

Pursuant to Act no. 111/1998 concerning universities and the BUT study and examination rules, you have been assigned the following topic by the institute director Master's Thesis:

### **PHP knihovna pro generování grafů**

#### **Concise characteristic of the task:**

Mnoho webovských aplikací vyžaduje výstup ve formě grafů. Na straně serveru bývají tyto www stránky řešeny obvykle jako dynamické s využitím jazyka php. Předpokládá se vytvoření knihovny v php, která umožní snadné generování grafů ve formátu svg.

#### **Goals Master's Thesis:**

Práce bude obsahovat pojednání o typech grafických reprezentací dat podle jejich použití. Budou vytypovaný vhodné typy grafů pro jejich zobrazování v html dokumentech. Konečně bude proveden návrh a realizace objektově orientované knihovny v jazyve php pro generování grafů v dynamických www stránkách.

#### **Recommended bibliography:**

MATANGE, S., HEATH, D.: Statistical Graphics Procedures by Example: Effective Graphs Using SAS. SAS Institute, NC, USA, 2011.

TATROE, K., MaclNTYRE, K.: Programming PHP: Creating Dynamic Web Pages. 3th Edition. O'Reily, CA, USA, 2013.

Deadline for submission Master's Thesis is given by the Schedule of the Academic year 2019/20

In Brno,

L. S.

doc. Ing. Radomil Matoušek, Ph.D. doc. Ing. Jaroslav Katolický, Ph.D. Director of the Institute **FME** dean

### **ABSTRACT**

The programming languages have always been a useful tool for sustainability and continuity of advancements in multilayered fields as like education and common industries. PHP is a widespread instrument which has an important place in this practices just like many other programming languages. This research is conducted to understand PHP language better and to increase academical familiarity about it. In the end of this practice a basic PHP library for further use has been produced as a representation of the research which has been conducted. This library allows the user to create multivariate basic graphs for visualization of variable different data and it's hoped that it will be used by further educational and business purposes by various individuals.

#### **KEYWORDS:**

PHP, Graphs, Library, Chart, Data

## **TABLE OF CONTENTS**

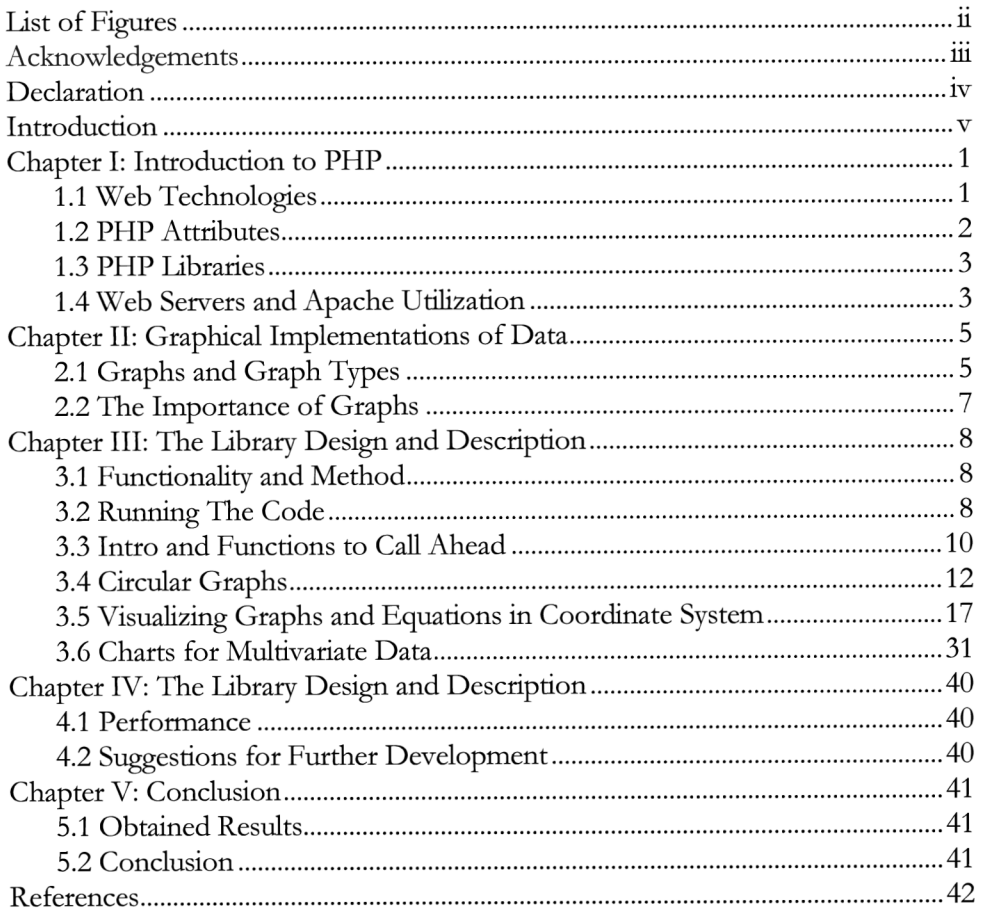

## **LIST OF FIGURES**

### *Number Page*

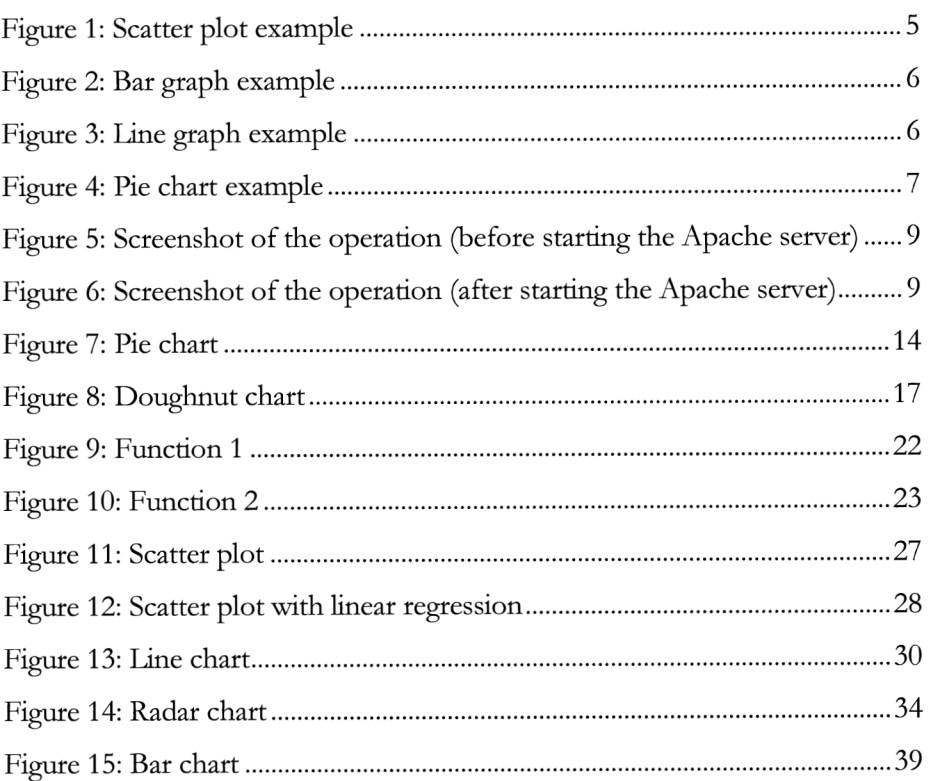

## **ACKNOWLEDGEMENTS**

Gratefully wish to express sincere appreciation to Mr. doc. Roupec Ph.D. for his assistance in the preparation of this research. In addition, would like to give a special thanks to FME faculty staff, teachers and coordinators for their all kinds of support during the study period.

## **DECLARATION**

I would like to declare that this thesis is an original work which is prepared independendy under the guidance of doc. Ing. Jan Roupec Ph.D. and sources which are listed in the references section.

06.06.2020 Ali Sarp Uyandiran

### **INTRODUCTION**

A designed drawing, consisting of shapes and images with purpose of to display data that are complicated to be explicated only by quantitatively, can be defined as a graph. Graphs, transforms the information to more understandable outlook. This is particularly important when two or more sets of data are correlative in some aspects. Many areas in daily life is making use of the graphs as a major gadget to deliver the information to their subjects.

Web sources are important way to deliver the information fast and efficient way to multiple individuals on current information age. They can be defined as any kind of material that an individual can find in online environment. Naturally, graphs are a part of this information flow in internet because the usage of graphs are a fundamental part of human perception and communication.

This research has been conducted in the pursuit of forming a code which can visuali2e basic graph types in web environment as an indicative of an effort to leam a scripting language from scratch.

In this thesis, it's aimed to give primary introductions to topic related programming language, making descriptions about graph types and utilization of those graphs while explaining variety of them and giving detailed descriptions about prepared code to give information about it's functioning.

## *Chapter I*

### **INTRODUCTION TO PHP**

#### **1.1 Web Technologies**

Computers can't interact with each other in a unique way like humans so they need markup languages and multimedia packages to achieve these interactions. These interactions can be defined as Web Technologies. [3] Communication through Web Technologies can be succeeded through web browsers which are using HTML as a standard markup language for displaying items. These operations mostly occur with the aid by other technologies like CSS and JavaScript.

HTML is a tool for web browsers for explicating the substance of the page, which means it's directly affecting the behavioral structure of web pages. The interactive structure of HTML creates a beneficial environment for embedding HTML code in PHP for creating more sophisticated creations.

Together, HTML, CSS, and JavaScript form the requisite pieces of web environments. To elaborate; HTML is providing the skeleton of the page while CSS tends the appearance and JavaScript implements the administration and functionality of page.

#### **1.2 PHP Attributes**

PHP (acronym for "PHP: Hypertext Preprocessor"), is a commonly-used, free to download and utilize, open source scripting language which is granting many capabilities to it's user.

PHP files can be distinguished by their own extension ".php". Among with other capabilities, the main attributes can be specified as getting used in encrypting data, controlling user-access, collecting form data, recasting an existing data in your database, making cookie exchange, making all kinds of modification in files on the server and generating active page content.

PHP is always a good selection of choice for programmers because of it's distinct features. The basic features can be summarized as; performing system operations like open, read, create, close and etc., handling forms, gathering data, saving data, sending data through electronic mail. It can make modification in elements in the database, access cookies, encrypt data. As a security aspect, it can restrict movements of it's user by choice of the programmer, yields a flexible and effective set of safeguards as like safe mode which can bring limitations to movements of users as well as the memory usage and application time. These limitations can affect the performance in drastic ways. It should be stated that PHP can work in a coherent way with other applications which is an advantageous feature to have during designing web applications. Also PHP source code is not observable through the browser because the script is entirely parsed prior to it is shipped back to demanding user. [4]

#### **1.3 PHP Libraries**

PHP libraries, can be defined as cumulative formation of subroutines and classes to achieve the tasks which user desires to accomplish with minimal and straightforward effort.

A library can differ as the developer's own personal collective ideas molded together to achieve the tasks for specific purposes which are presented for PHP users to use.

#### **1.4 Web Servers and Apache Utilization**

A web server is software or hardware which operates with HTTP (Hypertext Transfer Protocol) and wider protocols to replies the wishes of the user on web. Web server software inspects and supervises the visitation to content. These content can be reached by the domain titles of webpages.

As concretely, a web server is a computer that houses the software of web server and relevant folders connected to the webpage, like HTML data and image files. This hardware is connected to network and if it's required it sends information to clients which are also connected to the network.

A web page is good environment to successfully visualize the content of PHP file. To perform this, a web server is required. Leading web servers include Apache, Microsoft's Internet Information Server (IIS) and Nginx. Other alternatives are Novell's NetWare server, Google Web Server (GWS) and IBM's family of Domino servers, Litespeed, and Cherokee. [5]

Apache carries the picked file, pipes it into the PHP binary, and routes the output stream from the command down the HTTP connection. Through the

environment protocols PHP code gets translated to visible images. These operations assists on any visuals coded in PHP file to be displayed on web page.

## *Chapter II*

### GRAPHICAL IMPLEMENTATIONS OF DATA

#### **2.1 Graphs and Graph Types**

Graphs are practical and extensive way to display a clear relation between several data. The goal of a graph is help to visualize a data that has many information, with introducing it to human perception with more simplistic and elegant way.

A important feature for a graph is to be undemanding and understandable. The most common used graphs in the daily life is;

*Scatter plots* ,[6] are a variety of mathematical diagrams to visualize values for two sets of data using Cartesian coordinate system. This data are displayed by point shaped figures which has their own specific values which can be determined through looking specific location between two different axes, (see Figure 1)

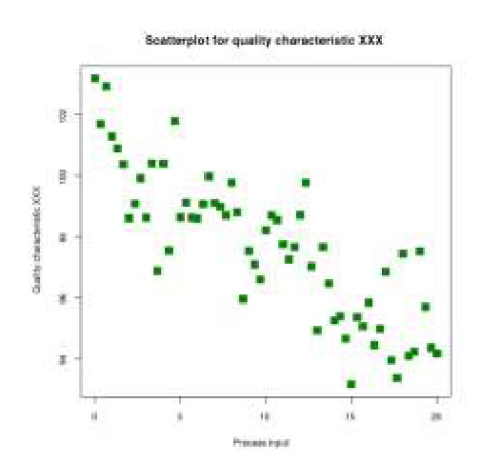

Figure 1: Scatter plot example **[6]** 

*Bar graphs,* [7] are a graphical way to show data which is divided into different categories. It is displayed via bar columns which has different sizes which is differing from each other according to their quantity inside the whole group, (see Figure 2)

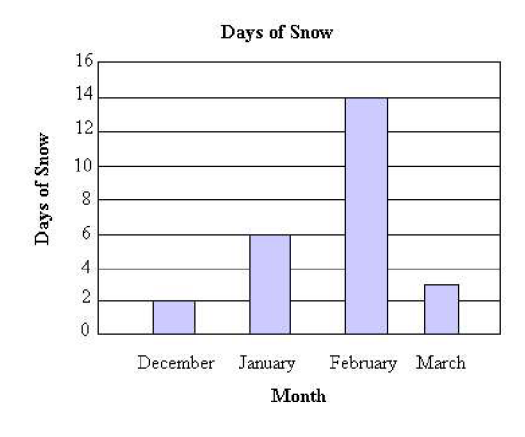

Figure 2: Bar graph example [7]

*Une graphs,* [8] are useful to represent the change between two states which has numerical values and to estimate behavioural predisposition. The change in values are shown with distinctive lines to create path-like visual, (see Figure 3)

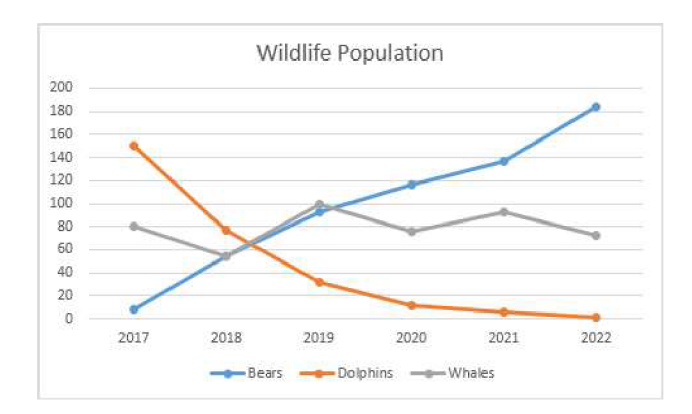

Figure 3: Line graph example **[8]** 

*Pie charts,* [9] are circular graphs which are split into individual sections to represent the percentage of an element in a group which has multivariate pieces. It is named after it's cunning resemblance of a sliced pie. (see Figure 4)

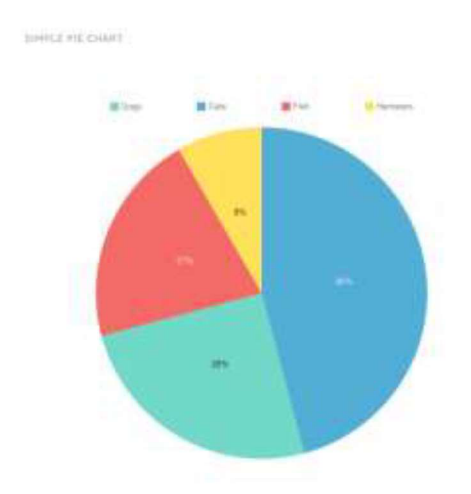

Figure 4: Pie chart example **[9]** 

#### **2.2 The Importance of Graphs**

Graphs are always been an important asset in areas which has educational and occupational purposes. This is the result of the need of simplistic approaches in any establishment which is aiming to achieve sustainable growth and stability.

It's a part of human nature to avoid complicated instances especially if it's abstract contexts. To understand and explicate these concepts better, graphs play an important role in historical course of mankind and usage of it has been common for a really in long time in human history and will continue to keep it's worth for the foreseeable future.

## *Chapter III*

### THE LIBRARY DESIGN AND DESCRIPTION

#### **3.1 Functionality and Method**

To create a practical library the functions built in a class to provide convenience in feasibility and testing of the code.

The code is constructed to operate by creating an object and addressing the certain functions while specifying their attributes or values to create a graph which has the users desired features. Input attributes or values can differ in different graph types because all graphs have distinct features which are representing distinct data.

#### **3.2 Running The Code**

The code becomes operational when Apache server is activated from XAMMP software and the necessary file is specified in the page bar of browser which is fetched from the folder which contains the PHP file(in this case it's http://localhost/sarpproject/test2.php) (see Figure 5 and Figure 6)

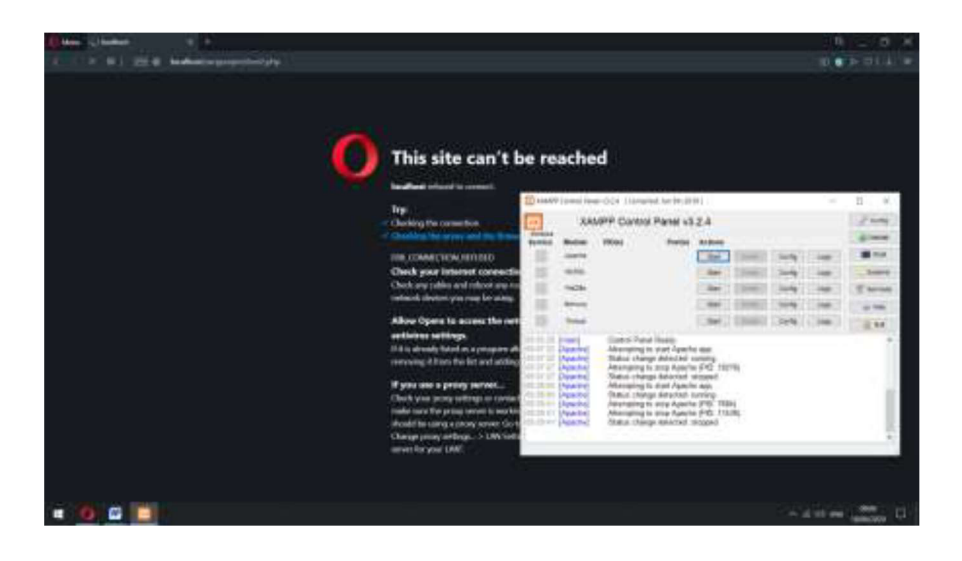

Figure 5: Screenshot of the operation (before starting the Apache server)

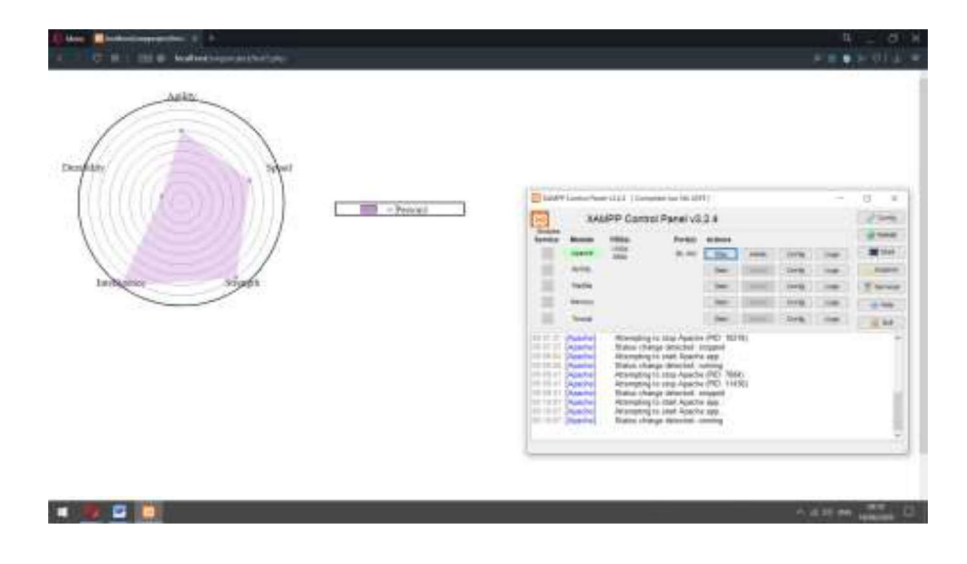

Figure 6: Screenshot of the operation (after starting the Apache server)

### **3.3 Intro and Functions to Call Ahead**

```
1 \vert <?php
2 
3 clas s mysvg{ //using class method to execute 
     4 orders easil y
```
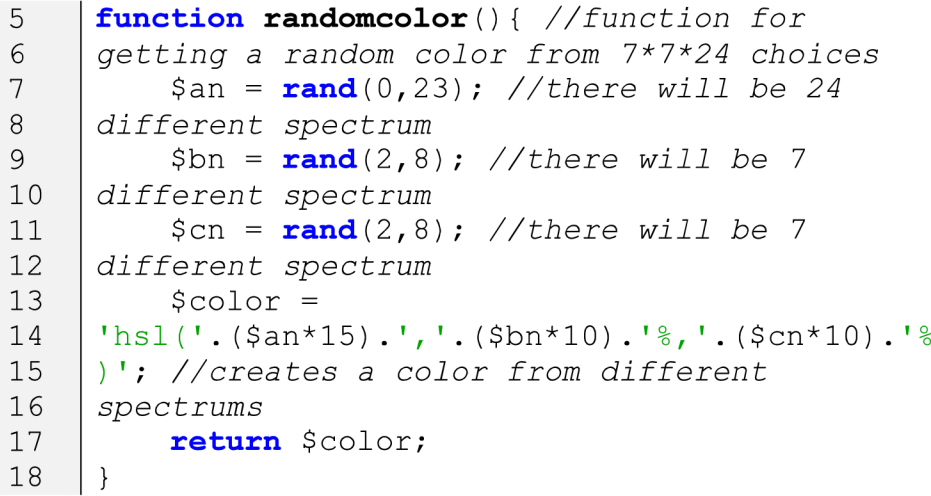

The **Randomcolot** function is used when a unique color is needed during the process of the code. The outcome is a particular color from wide color palette which will be used to mark out an individual shape or illustration.

```
19 
20 
20 
21 
22 
23 
} 
    function roundn($x){ //rounding numbers 
    according to their decimals
         $c1 = strlen((int)$x);$c2 = ceil($x/pow(10, $c)) * pow(10, $c);
         echo $c2;
```
The **toundn** function will be used to round some specific number to their decimals.

```
24
     function ifd($x, $y, $a){ //this function
25
     pinpoints the locatio n of input in 
26
     coordinates system 
27
        if(\frac{5}{x} >= 0){
          if (\frac{5}{7}y) = 0 {
28
29
            $xx= abs($x)+$a[1]; 
30
            $yy= abs($y)+$a[0]-2*abs($y); 
          \text{else if} ($y <= 0){
31
32
            $xx= abs ($x) + $a[1];33
            $yy= abs($y)+$a[0]; 
34
           } 
35
        \text{else if}(\$x \leq 0)36
          if (\frac{5}{7}y) = 0 {
               $xx= abs($x)+$a[1]-2*abs($x); 
37
38
               $yy= abs($y)+$a[0]-2*abs($y); 
39
          \text{else if} ($y <= 0){
40$xx= abs($x)+$a[1]-2*abs($x); 
41
               $yy= abs($y)+$a[0]; 
42} 
43
         } 
4\,4return array($xx, $yy);
45
    | \}
```
The **ifd** function works as a sort of coordinate correction. It corrects the location of a specific point according to the chosen center of svg from the north-west corner of it which is the original center $(0,0)$ .

```
46 
47 
48 
49 
50 
51 
52 
53 
     function drawRDR($a, $m){ //this function is
     used to to create skeleton for drawing radar 
     chart 
         $txt = "< svq height=\\"'.(§a[0]*2+10)."width=\"" . ($a [1]*2 + 10) . "\">" ; //creating the 
     environment 
          \text{Stxt} := \text{``circle cx=}\text{''''}.$m[0]."\"
     cy=\Psi.$m[1]."\" r=\"200\" stroke=\"black\"
```

```
54
     stroke-width=\"2\" fill=\"white\"/>";
55
           for (\frac{5}{1} = 1; \frac{5}{1} \le 9; \frac{5}{1} + \frac{1}{1} \le 7 / for loop for
56
     creating circle s in chart 
57
                $txt := "<circle cx=\\"".\$m[0]."\cy=\V^{\prime\prime\prime}.$m[1]."\V^{\prime\prime} r=\V^{\prime\prime\prime}. (200-($i*20))."\V^{\prime\prime}58
59
     stroke=\"black\" stroke-width=\"0.5\ " 
     fill='"while\,"60
61
           } 
62
           $txt := "circle cx=\\"".\$m[0]."\63
     cy=\Psi. \sin[1]. \Psi r=\Psi \chi stroke=\"black\"
     stroke-width=\"0.5\ " fill=\"white\"/>" ; //for 
64
65
     creating the smallest circle in the middle
66
           return $txt;
67
    | \}
```
The **drawRDR** function will be used while creating radar charts. It will create the circles as a skeleton and the shapes will be added after as elements.

#### **3.4 Circular Graphs**

```
68
     function drawpie($names, $pointx) { //thi s
     function is for drawing pie charts 
59
70
         $point x = array diff ($point x, [0]);71
     //removes 0 values 
72
     function pie($m, $angle, $mns = - 1) { //function
73
     to create pie slice s
74
         $gap=0.001; //the gap between slice s
75
     which in this case it should be close to zero 
76
         \text{San}=(\text{Sanqle}-90)*(\text{M PL}/180.)-
78
     $mns*asin($gap/$m); //angle wil l be crucia l
79
     to decide the slice percentage
80
         return 
81
     sprintf('%0.2f,%0.2f' ,210+$m*cos($an),210+$m* 
82
     sin ($an)) ; 
83
   }
```

```
84
         $txt = '<svq width="800" height="800">';
85
     //creating the environment 
86
         \text{Sang1=0};
87
         for(<i>si=0</i>); ;
88
     $i=$i+1) {
89
             $n=0.001; //middle point of chart 
90
     which this case it should be close to zero 
91
             $rc=200; //radius 
92
             \daggerdang = \text{Spoints}[\text{Si}] *
93
     360/array_sum($pointx); // d angle 
             \sqrt{3} = \frac{2}{3} dang > 180? 1 : 0; // large
94
95
    Arc Flag 
96
             $ang2 = $angl + $dang; // second 
97
     angle 
98
             $cc[$i] = $this->randomcolor(); 
99
    //callin g a randomcolor function for the 
     color for a slice
100
101
             $txt := '<path102
    d="M' .pie ($rc,$angl). 'L' .pie( $ n , $angl). " A 
103
     $n,$n, 0,$laf, l " .pie($n,$ang2,1). 
104
                         ' L 1 .pie ($rc,$ang2,1). " A 
105$rc,$rc , 0,$laf,0 , " .pie ($rc,$angl).' " 
    style="fill:'.$cc[$i].'" />'."\n";
106107
             $angl=$ang2; 
108
             $dd[$i] =109100* ($point x [$i] /array_sum($pointx) ) ; //with 
110
     this object the percentage of slice can be
111
     stated 
112
             i f ( sizeof ($pointx)==1) { 
113
                  \text{Stat} .= "<circle cx=\"210\"
     cy=\Y210\Y r=\Y200\Y fill=\"".$cc [$i]."\"
114
115
    />";
116
                  } 
117
                  $txt := "<rect x=\\"400\\"118 |y= "300 " width= ''250 "
119height=\"" . (25+ ( sizeof ($pointx)-1)*30 ) . "\" 
120style=\"fill:none;stroke -
121width: 2; stroke: rgb(0,0,0) \" />"; //for
122creating the big rentangle in explanation box 
123
                  $txt := "<rect x=\\"450\\"124 |y=\\"". (305+ ($i) *30)."\" width=\"30\"
125 height=\"15\"
```

```
126 
127 
128 
129 
130 
131 
132 
133 
134 
135 
136 
137 
} 
     style=\"fill:".$cc[$i].";stroke-
     width:1;stroke:rgb(0,0,0)\" />"; //for
     creating the small rentangle in explanation 
     box 
                   $txt.= "<text x=\Psi490\"
     y=\<sup>"</sup>". (290+ ($i+1) *30) . "\"
     fill='\!/rgb(0,0,0)\nu'\nu = \%''.round($dd[$i]).''
     ".$names[$i]. "</text>" ; //for creating the 
     text in explanation box 
                   } 
          echo $txt;
```
Function **drawpie** function is to create pie charts with various colors. It is using a path method which consists of creating multiple circles on top of each other and masking itself to create pie-like shape.

If the user applies the code below,

```
$sv = new mysvq();
$point x = array(50, 50, 50);$names = array('Apples' , 'Oranges' , 'Bananas'); 
$sv->drawpie($names, $pointx) ;
```
The following graph can be expected: (see Figure 7)

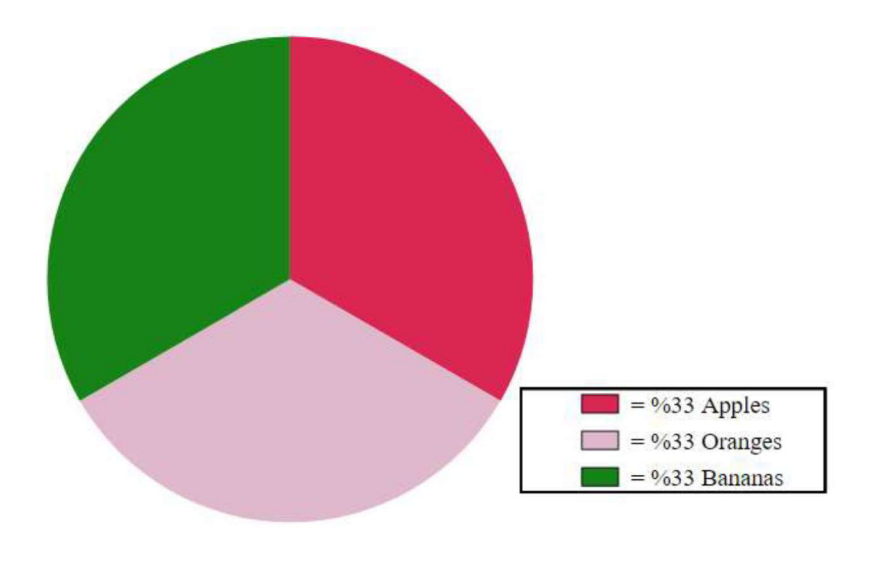

Figure 7: Pie chart

```
138
     function drawdonut($names, $pointx) { //thi s
139
     function is for drawing doughnut charts 
140$point x = array\_diff ($point x, [0]);141
     //removes 0 values 
142
     function pie($pointx, $m, $angle, $mns = - 1) {
143
          if (size of (Spoints) == 1)144
             $gap=0.005; //the gap between slice s
145
            }else{ 
146
               \{qap=3; \}147
          \text{San}=(\text{Sample}-90) * (\text{M PL}/180.)-
148
     $mns*asin($gap/$m); 
          return 
149
     sprintf('%0.2f,%0.2f,210+$m*cos($an),210+$m* 
150
151
     sin ($an)) ; 
152
          } 
153
          $txt = '< svg width="800" height="800";
154
          \text{Sang1=0};
155
          for (i=0; si<= size of (spoint x) -1;156
     $i=$i+1) {
157
            $n=90;158
            $rc=200;159
            \dagger \ddagger \ddagger \ddagger \ddagger \ddagger \ddagger \ddagger \ddagger \ddagger \ddagger \ddagger \ddagger \ddagger3 60/array_sum($pointx); // d angle 
160
161
            $laf = $dang > 180? 1 : 0; // large162
     Arc Flag 
163
            $ang2 = $angl + $dang; // second 
164
     angle 
            $cc[$i] = $this->randomcolor(); 
165
     //callin g randomcolor function for each slic e
166
167
            \text{Stat} .= '<path
     d="M' .pie ($pointx,$rc,$angl). 'L' .pie ($pointx , 
168
169
     $n, $angl). " A $n,$n, 0,$laf, l " 
170
     .pie($pointx,$n,$ang2,1) . 
171
     'L'.pie($pointx,$rc,$ang2,1)."A $rc,$rc,
172
173
     0,$laf,0 , " .pie ($pointx,$rc,$angl). ' " 
     style="fill:'.cc[$i].'" /)."\n";
174
175
            $angl=$ang2; 
176
            $dd[$i] =
```

```
177
     10 0* ($point x [$i] /array_sum($pointx) ) ; //with 
178
     this object the percentage of slice can be
179
     stated 
180
            \text{Stxt} .= "<rect x=\"400\" y=\"300\"
     width=\Y"250\Y"181
182
     height=\"" .(25+(sizeof($pointx)-1)*30)." \" 
183
     style=\"fill:none;stroke -
184
     width:2;stroke:rgb(0,0,0)\" />"; //for
185
     creating the big rentangle in explanation box 
186
            \text{str } = \text{``check } x=\text{``450}\y=\"" . (305+ ($i)*30) . "\ " width=\"30\" 
187
     height=\"15\" 
188
189
     style = \"fill:". $cc[$i]."; stroke-
190
     width:1;stroke:rgb(0,0,0)\" />"; //for
191
     creating the small rentangle in explanation 
192
     box 
193
            \text{Stat} .= "<text x=\"490\"
194
     y=\<sup>"</sup>". (290+($i+1)*30)."\"
195
     fill=\"rgb(0,0,0)\"\">= \frac{1}{8}".round($dd[$i])."
     ".$names[$i]. "</text>" ; //for creating the 
196
197
     texts in explanation box 
198
            $tx t .= "<text text-anchor=\"middle\ " 
     x=\Y210\Y' y=\Y200\Y'199
200
     fill=\"rgb(0,0,0)\"\">TOTAL</text>"; //TOTAL
201
     text 
202% \text{Ext} .= "<text text-anchor=\"middle\"
203
     x= 10 '' y= 225 ''fill=\"rqb(0,0,0)\"\">".array sum($pointx)."<
204
205
     /text>" ; //tota l number text 
206
          } 
207
     echo $txt;
208}
```
The **drawdonut** function is to create doughnut charts. It has the same principle with **drawpie** function but the spaces between slices and center point has been increased as can be seen on the *line 144* to create a different visualization.

The text in the middle is representing the total number of subjects which allows this type of chart to be used for more quantitative purposes.

If the user applies the code below,

```
$sv = new mysvg();
$point x = array(50, 50, 50);$names = array('Apples'<mark>, '</mark>Oranges', 'Bananas'
$sv->drawdonut($names, $pointx) ;
```
The following graph can be expected: (see Figure 8)

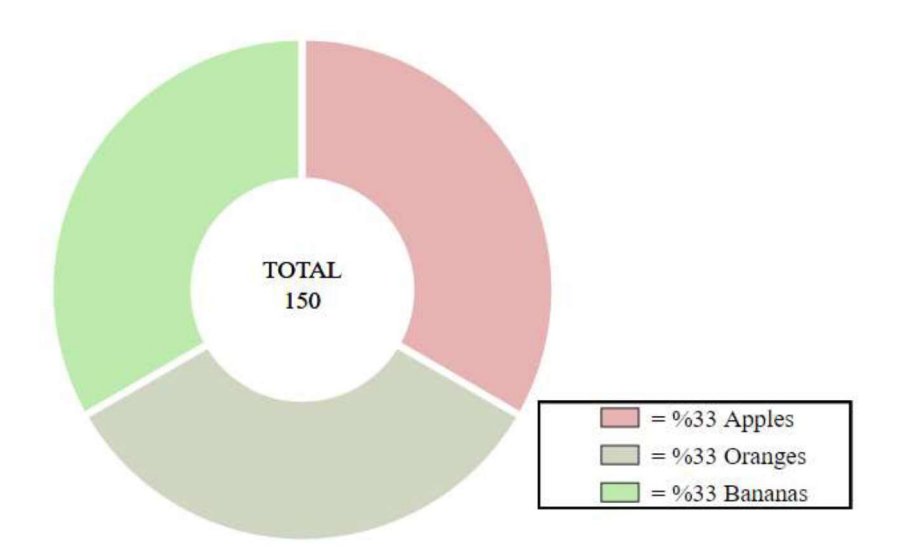

Figure 8: Doughnut chart

#### **3.5 Visualizing Graphs and Equations in Coordinate System**

```
209 
210 
211 
212 
213 
214 
215 
216 
217 
218 
219 | $a[0])." ".($a[1]+$backup1).",".(2*$a[0])."\"
     function drawCS($a, $range){//draw a 
     coordinate system 
     function setrange($a, $range, $txt){ //set
     range of graph 
              for (\frac{5}{1} = 0; \frac{5}{1} \leq (5a[1]/5r)$i++) { //dotted line s - littl e line s + text 
                   $backup1 = $i * $range;$txt := "spolyline"points=\"" . ($a [1]+$backupl) . " , " . ($a [0]-
```
 $220$  $221$ style=\"fill:none;stroke:rgb(0,0,0);stroke-222 width: $1\$ " stroke-dasharray=\"15,15\" d=\"M5 223 20 1215 0\" /> 224 225  $\left\langle \text{polyline points} \right\rangle$  "".  $\left( \text{Sa[1]} - \right)$ \$backupl) . ", " . (\$a [0]-\$a [0]) . " " . (\$a[1]- 226 \$backup1) . ", ". (2\*\$a [0]) . "\" 227 228 229 style=\"fill:none;stroke:rgb(0,0,0);stroke-230 width: $1\$ " stroke-dasharray=\"15,15\" d=\"M5 20 1215 0\" />" ; *//dotted line <sup>s</sup>* 231 232 233  $$txt := "spolyline"$ 234 points=\"".(\$a[1]+\$backup1).",".(\$a[0]-5)." 235  $"$ . (\$a[1]+\$backup1).",". (\$a[0]+5)."\" 236 237 style=\"fill:none;stroke:rgb(0,0 , 0) ; stroke - 238 width: $3\$ '' /> 239  $240$  $\left\langle \text{polyline points} \right\rangle$  "".  $\left( \text{Sq}[1] - \right)$ 241 \$backupl) . ", " . (\$a [0]-5) . " " . (\$a[1]-  $$backup1) . " , " . (§a[0]+5) . " \$  $242$ 243 244 style=\"fill:none;stroke:rgb(0,0,0);stroke-245 width:3\" />"; //*little lines* 246 247  $$txt := "text text text$ anchor=\"middle\" 248 249  $x=\'''''$ . (\$a [1] +\$backup1+5)."\" y=\"" .(\$a[0]+20). "\" font-size=\"10\ " 250 251 fill=\"rqb(0,0,0)\">".\$backup1."</text> <text text-anchor=\"middle\ " 252 253  $x=\'''''$ . (\$a[1]-\$backup1+5)."\"  $y=\Upsilon''''$ .(\$a[0]+20)."\" font-size=\"10\" 254 255 fill=\"rqb(0,0,0)\">".-\$backup1."</text>"; 256 *//text*  257 *}*  258 **for**  $(\frac{5}{1} = 0; \frac{5}{1} \leq |(\frac{5}{10})| / (\frac{5}{10})$ ; 259 \$i++) { *//dotted line s - littl e line s + text*  260  $$backup1 = $i * $range;$  $$txt := "spolyline"$ 261

```
262
     points=\"". (\frac{5a}{1}-
263
     $a [1]) . " , " . ($a [0]+$backupl) . " 
264
     ". (2 * $a[1]). ", ". $a[0]+$backup1). "\"
265
266
     style=\"fill:none;stroke:rgb(0,0,0);stroke-
267
     width:1\" stroke-dasharray=\"15,15\" d=\"M5
     20 1215 0\" /> 
268
269
270
                    \left\{ \text{polyline points} = \text{``"'.} (\text{sa}[1] - \text{)} \right\}271
     $a [1]) . " , " . ($a [0]-$backupl) . " 
     \sqrt{''}. (2*$a[1]).",". ($a[0]-$backup1)."\"
272
273
274
     style = \"fill:none; stroke: rgb(0,0,0); stroke-
275
     width:1\" stroke-dasharray=\"15,15\" d=\"M5
276
     20 1215 0\" />" ; //dotted line s
278
279
                    $txt := "spolyline"280
     points=\"". (\frac{2}{3}a[1]-5).",". (\frac{2}{3}a[0]+2\frac{2}{3}backup1)."
281
     ". ($a[1]+5).",". ($a[0]+$backup1)."\"
282
283
     style=\"fill:none;stroke:rgb(0,0,0);stroke-
284
     width:3\'' />
285
286
                    \left\{ \text{polyline points} \right\} . ($a[1] -
287
     5) . " , " . ($a [0]-$backupl) . " 
     ". ($a[1]+5).",". ($a[0]-$backup1)."\"
288
289
290
     style=\"fill:none;stroke:rgb(0,0,0);stroke-
291
     width:3\" />"; //little lines
292
293
                    \texttt{str} := \texttt{''<} \texttt{text} \texttt{text}294
     anchor=\"end\" x=\\''. ($a[1]-10)."\"
295
     y=\''''. ($a[0]+$backup1+5)."\" font-size=\"10\"
296
     fill=\"rgb(0,0,0)\">".-$backup1."</text>
297
                    <text text-anchor=\"end\" 
298
     x= \"". ($a[1]-10) ." \" y= \"". ($a[0]-
     $backup1+5). "\" font-size=\"10\"
299
300
     fill=\"rgb(0,0,0)\">".$backup1."</text>";
301
     //text 
302
                    } 
303
          return $txt ; 
304 }
```

```
305
       $txt = "< svq height=\\"". $a[0]*2+10. "\"
306
       width=\"".($a[1]*2+10)."\"\>";
       $txt := "spolyline"307
308
       points=\"".a[1].",".a[0]-a[0]+10)."
       ".\$a[1].",".(2*\$a[0]+10)."\"
309
310
       style=\"fill:none;stroke:rgb(0,0,0);stroke-
311
312
       width:3\" />
313
          \left\langle \text{polyline points} \right\rangle ($a[1] -
314
       \frac{2 \cdot 1}{1}, \ldots, \ldots, \frac{2 \cdot 5}{1}, \ldots, \frac{2 \cdot 5}{1}, \ldots, \frac{2 \cdot 5}{1}, \ldots, \frac{2 \cdot 5}{1}, \ldots, \frac{2 \cdot 5}{1}, \ldots, \frac{2 \cdot 5}{1}, \ldots, \frac{2 \cdot 5}{1}, \ldots, \frac{2 \cdot 5}{1}, \ldots, \frac{2 \cdot 5}{1}, \ldots, \frac{2 \cdot 5}{1}, \ldots, \frac{2 \cdot 5}{1}, \ldots, \frac{2 \cdot 5}{1}, \ldots, \frac{2 \cdot 5}{1}, \ldots, \frac{2 \cdot315
316
       style=\"fill:none;stroke:rgb(0,0,0 ) ; stroke -
317
       width : 3\" />"; //+ 
       $txt := "spolyqon"318
319
       points = \Psi".a[1].",".s[2]-$a[0])."
320
       ". ($a[1]-10).",". ($a[0]-$a[0]+10)."
       ". ($a[1]+10).",". ($a[0]-$a[0]+10)."\"
321
322
323
       style=\V{right}(0,0,0); stroke: rgb(0,0,0); str
324
       oke-width:1\ " /> 
325
326
          \{polygon points = \Psi, \, \$a[1], \, ", ". (2 * \$a[0]).
327
       ". ($a[1]-10).",". (2*$a[0]-10)."
       " . (\frac{2}{3}a[1]+10).", ". (2 \times 3a[0]-10)." \"
328
329
330
       style='Tfill:rgb(0,0,0);stroke:rgb(0,0,0);str331
       oke-width:1\\ " />332
333
          \{polygon points=\Psi. (2*\$a[1]). ", ". $a [0]. "
334
       \cdots . (2*$a[1]-10) . ", ". ($a[0]-10) . " ". (2*$a[1]-
       10).",". ($a[0]+10)."\"
335
336
337
       style='Yfill:rgb(0,0,0);stroke:rgb(0,0,0);str338
       oke-width:1\\ " />339
340
          \left\langle \text{polygon points}\right\rangle . (2*$a[1] -
       2*$a[1]).",".$a[0]." ".($a[1]-
341
342
       \frac{2}{3}a[1]+10).",". (\frac{2}{3}a[0]-10)." ". (\frac{2}{3}a[1]-1343
       \frac{2}{3}a[1]+10).",".(\frac{2}{3}a[0]+10)." \"
344
       style='Yfill:rgb(0,0,0);stroke:rgb(0,0,0);str345
oke-width:l\"/>" ; //arrows
```

```
347 
348 
349 
     $txt = setrange($a, $range, $txt);
     return $txt;
     }
```
The **drawCS** function is to create a coordinate system which can have any desired rate. This can be arranged through the **setrange** function inside the **drawCS** function in *line 212.* The range can be manipulated to have a wider or narrow view for a specific data.

```
function drawfunction(){ //this function is
350351
      for drawing any fucntion. Right now it's set
352
      to y=x*x 
353
            \beta a = \text{array}(500, 500);354
            $range = (50);355
            $txt = $this->drawCS($a, $range);
356
      //drawing coordinate system
357
            $elements = null ; 
358
            for (\frac{5}{1} = -\frac{5}{9}a[0]; \frac{5}{1} \leq \frac{5}{9}a[0]; \frac{5}{1} = \frac{5}{1}+0.1)359
      //draw a function with this for loop 
360
                  $x[$i]=$i;361
                  $y[$i]= $i*$i/10 ; //user can draw 
362
      anything you want by changing this line . 
      Right now it' s set to y=x*x/10 
363
364
                  \frac{1}{2} \frac{1}{2} \frac{1}{2} \frac{1}{2} \frac{1}{2} \frac{1}{2} \frac{1}{2} \frac{1}{2} \frac{1}{2} \frac{1}{2} \frac{1}{2} \frac{1}{2} \frac{1}{2} \frac{1}{2} \frac{1}{2} \frac{1}{2} \frac{1}{2} \frac{1}{2} \frac{1}{2} \frac{1}{2} \frac{1}{2} \frac{1}{2} 365
      //using ifd function 
366
                  $stores [$i] = $r[0];367
                  $storey[$i] = $r[1];368
                  $elements .= "<circl e 
369
      cx=\Upsilon''. $storex[$i]. "\Upsilon'' cy=\Upsilon''. $storey[$i]. "\Upsilon''r=\Upsilon' stroke=\Upsilon'rqb(0,0,0)\U stroke-
370
371
      width=\"2\" fill=\"rgb(0,0,0)\" />";
372
      //drawing the circle s in store and creating a 
373
      shape 
374
      } 
375
            echo $txt;
            echo $elements; 
376
377 | }
```
The **drawfunction** function is to visualize equations in coordinate system. It calls **drawCS** function as seen in *line 355* and ads an equation on the coordinate system as an element. This process happens by creating many small circles narrowly to conceive a linear shape on the coordinate system.

If the user applies the code below,

 $$sv = new mysvg()$ ; \$sv->drawfunction();

The following graph can be expected which represents  $(y=x^2/10 - 300)$ : (see Figure 9)

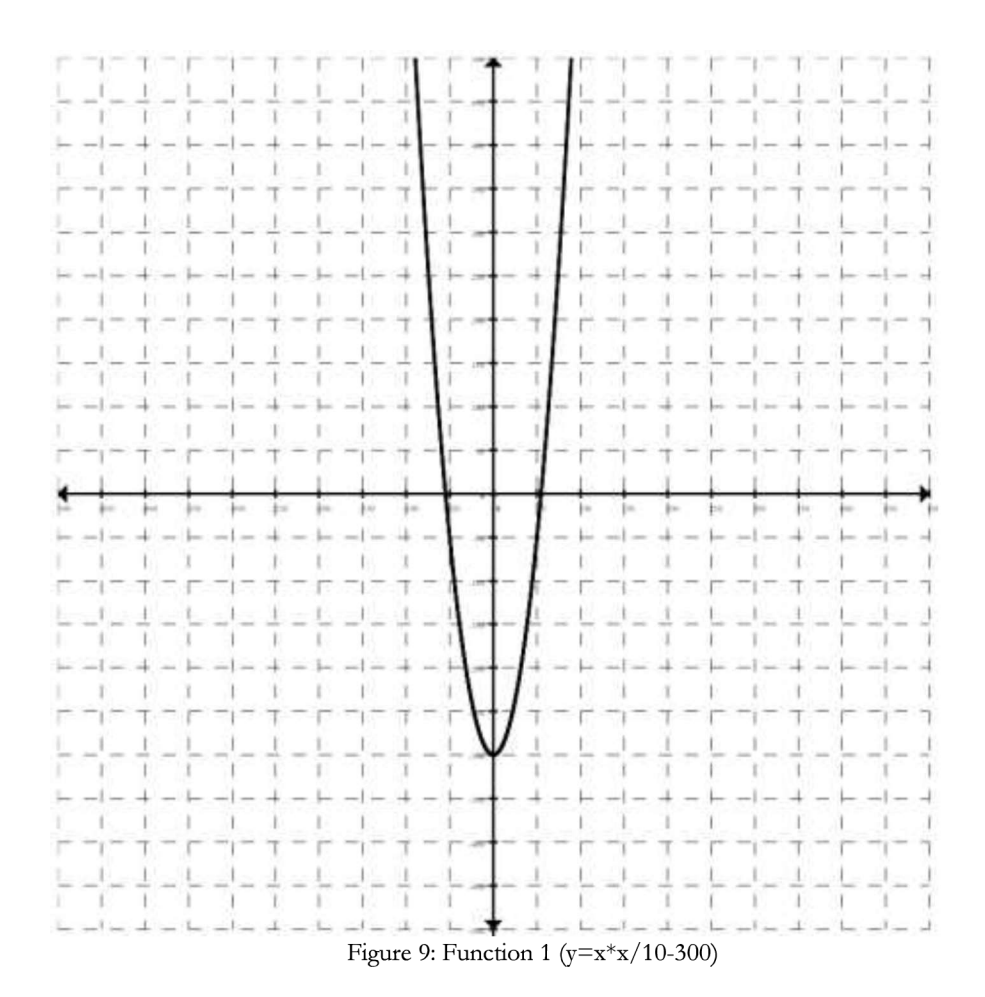

22

If user changes the *line 361* as;

| 362 anything you want by changing this line. |
|----------------------------------------------|
| 363   Right now it's set to $y=x*x*x/10$     |

The following graph can be expected which represents  $y=x^3/10$  : (see Figure 10)

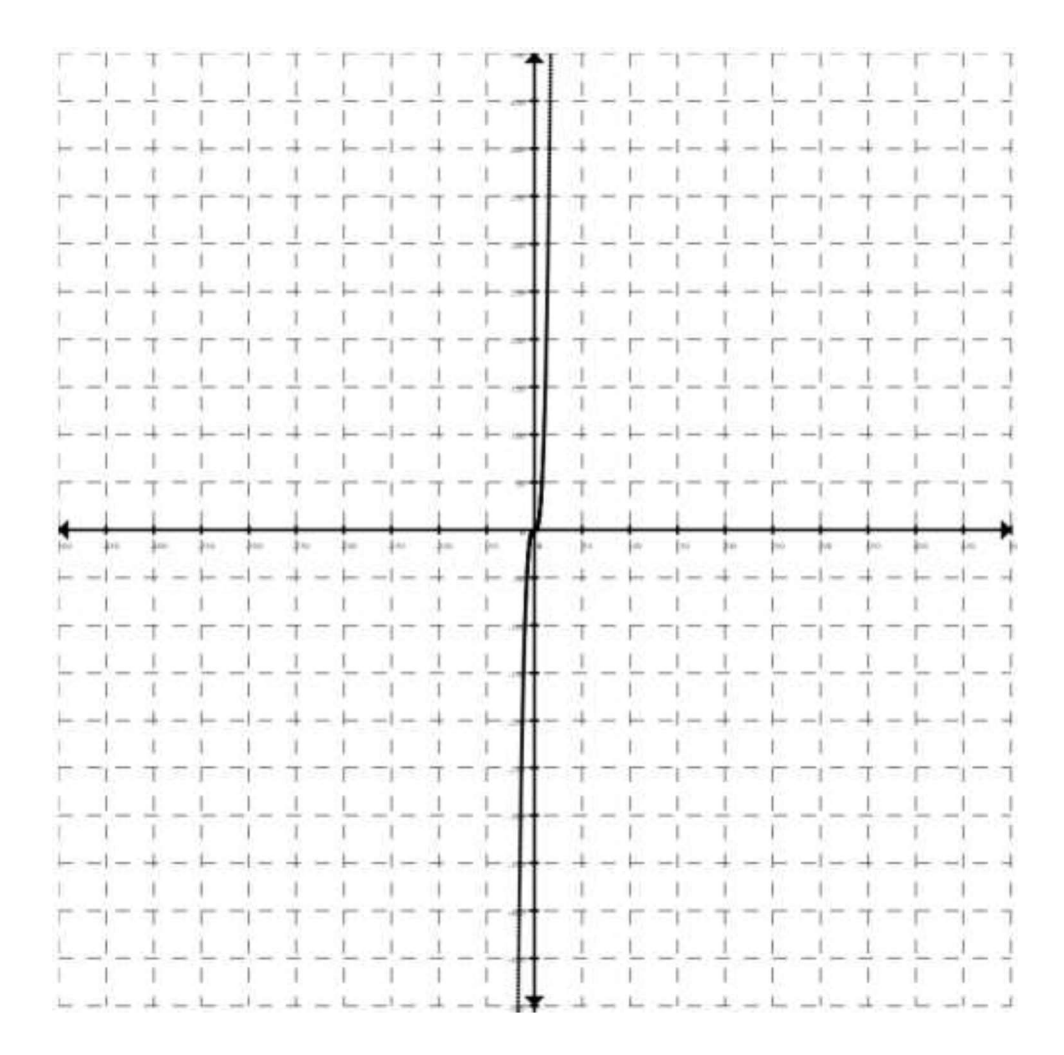

Figure 10: Function 2 ( $y=x*x*x/10$ )

```
378 function drawpoint($pointx, $pointy, $ln){
379 //thi s fucntion draws a point in coordinate 
38 0 system 
381 \frac{\text{a}}{\text{a} + \text{a}} (1000, 1000);
382 $elements = null ; 
383 $elements .= "<svg
384 height=\"" .($a[0]*2+10). "\ " 
385 width=\"" . ($a [1]*2 + 10) . "\"\>" ; //creaets the 
38 6 svg environment 
387 | function linearregression ($pointx, $pointy,
388 $a){ //thi s fucntion is to create a 
389 additional line that shows the linear
390 agression of point groups. 
391 function ifd ($x , $y, $a){ //thi s function 
392 pinpoints the locatio n of input in 
3 93 coordinates system 
394 if (\frac{5}{x}) = 0 {
395 \mathbf{i} f(\mathbf{S} \mathbf{y}) = 0 {
396 $xx= abs (\$x) + $a[1] ;
397 $yy= abs($y)+$a[0]-2*abs($y); 
398 } }else if ({\rm Sy \le 0}) {
399 $xx= abs($x)+$a[1]; 
400 $yy= abs($y)+$a[0]; 
401 } 
402 } 
403 else if (\frac{5}{8}x \le 0) {
404 if ($y >= 0) {
405 $xx= abs($x)+$a[1]-2*abs($x); 
406 $yy= abs($y)+$a[0]-2*abs($y); 
407 }else if ($y <= 0) {
408 $xx= abs($x)+$a[1]-2*abs($x); 
409 $yy= abs $y = abs $y = $a[0] ;
410 } 
411 } 
412 return array($xx, $yy);
413 } 
414 
415 for (\frac{1}{2} - 0; \frac{1}{2} \leq \frac{1}{2}) for (\frac{1}{2} - 1; \frac{1}{2})416 $i=$i+1) {
417 \left[\begin{array}{cc} \n\sqrt{3} & \sqrt{3} \\
\sqrt{3} & \sqrt{3} \\
\sqrt{3} & \sqrt{3}\n\end{array}\right] = \text{Spoints}[\text{Si}]\times \text{Spointy}[\text{Si}];418 \frac{1}{8} \frac{1}{8} \frac{1}{8} \frac{1}{8} \frac{1}{8} \frac{1}{8} \frac{1}{8} \frac{1}{8} \frac{1}{8} \frac{1}{8} \frac{1}{8} \frac{1}{8} \frac{1}{8} \frac{1}{8} \frac{1}{8} \frac{1}{8} \frac{1}{8} \frac{1}{8} \frac{1}{8} \frac{1}{8} \frac{1}{8} \frac{1}{8419 \{5y2[\$i] = $pointy[$i]*$pointy[$i];
```

```
420 } 
421 | $sumx = array sum($pointx);
422 $sum y = array sum(Spoint y);423 $sumxy = array sum($xy);
424 $sumx2 = array sum(5x2) ;425 $sumy2 = array-sum(Sy2) ;
426 $numl= ($sumy*$sumx2 - $sumx*$sumxy) 
427 / (sizeof($pointx)*$sumx 2 - $sumx*$sumx); 
428 $num2= (sizeof($pointx)*$sumx y -
429 $sumx*$sumy) / (sizeof($pointx)*$sumx 2 -
430 \sqrt{\text{ssumx}} \sqrt{\text{ssumx}}431 $x0 = Spointx[0];432 \left[\right. \left. \qquad \qquad \uparrow x1 = \text{Spoint } x \left[ \text{sign } (x) - 1 \right];
433 $y0 = $num1+ $x0*$num2;434 | $y1 = $num1+ $x1*$num2;435 $mm0 = <b>ifd</b>($x0, $y0, $a); // calling436 the ifd function which has been stated 
437 earlie r
438 \frac{1}{2} \frac{1}{2} \frac{1}{2} \frac{1}{2} \frac{1}{2} \frac{1}{2} \frac{1}{2} \frac{1}{2} \frac{1}{2} \frac{1}{2} \frac{1}{2} \frac{1}{2} \frac{1}{2} \frac{1}{2} \frac{1}{2} \frac{1}{2} \frac{1}{2} \frac{1}{2} \frac{1}{2} \frac{1}{2} \frac{1}{2} \frac{1}{2439 the ifd function which has been stated 
     440 earlie r
441 $elements = "spolyline442 points=\"".$mm0[0].",".$mm0[1]."
443 | ". $mm1[0]. ", ". $mm1[1]. "\"
444<br>445
     style=\"fill:red;stroke:red;stroke-width:4\"
446 />" ; //creates a red lin e
447 return $elements;
448 } 
\begin{array}{c|c}\n449 \\
450\n\end{array} \begin{array}{r}\n5 \text{range} = 50; \\
5 \text{txt} = 5 \text{thi}\n\end{array}$txt = $this->drawCS(Sa, $range);451 for (\$i = 0; \$i <= sizeof (\$pointx)-1;<br>452 \$ \$i=\$i+1) { //for drawing multiple points
     452 $i=$i+l) { //for drawing multiple points 
453 \left[\text{Sx}[\text{Si}] = \text{Spointx}[\text{Si}] \right]454 $y[$i]= $pointy[$i] ; //you can 
     455 draw anything you want by changing this 
456 
457 \sigma = \frac{\text{shis}-\text{isfl}}{\text{shis}-\text{isfl}}458 | $a);459 $storex[$i] = $r[0];460 | $storev[$i] = $r[1];461 | $elements .= "<circle
```

```
462cx = \Psi".$storex[$i]."\" cy = \Psi".$storey[$i]."\"
463
    r=\sqrt{5\sqrt{6}}464
     onmouseover=\"evt.target.setAttribute('r' , 
465
     '7'); \vee"
466
     onmouseout=\"evt.target.setAttribute('r' , 
467
     '6'); \" stroke=\"rqb(0,0,0)\" stroke-
     width=\"l\ " fill=\"rgb(0,0,0)\ " />" ; //with 
468
     this line the program creates intereactive
469
     dots which is increase with a mouse hover 
470
471
              } 
472
                  if ($ln == 1) {
473
                  $elements .= 
474
     linearregression ($pointx, $pointy, $a); //if
475
     user sets $ln as 1 or 0 the linear agression
476
     function kicks in 
477
                  } 
478
         echo $txt;
479
         echo $elements; 
480 }
```
The **drawpoint** function is to create scatter plots within desired range. The x and y values should presented to code with different arrays which contains them separately to perform a successful operation. An additional operation which can be achieved with this function is, visualizing linear regression of scatter plots with the **linearagression** function on *line 387.* Also the the size of points are shifting by cursor movement of user for creating more interactive environment. This operation is carried out by **onmouseover** command on *line 464.* 

If the user applies the code below,

```
$sv = new mysvq();
$pointx1 = array(-800, -500, 700);$pointy1 = array(-350, 300, 550);$sv->drawpoint($pointx1, $pointy1, $ln=0);
```
The following graph can be expected: (see Figure 11)

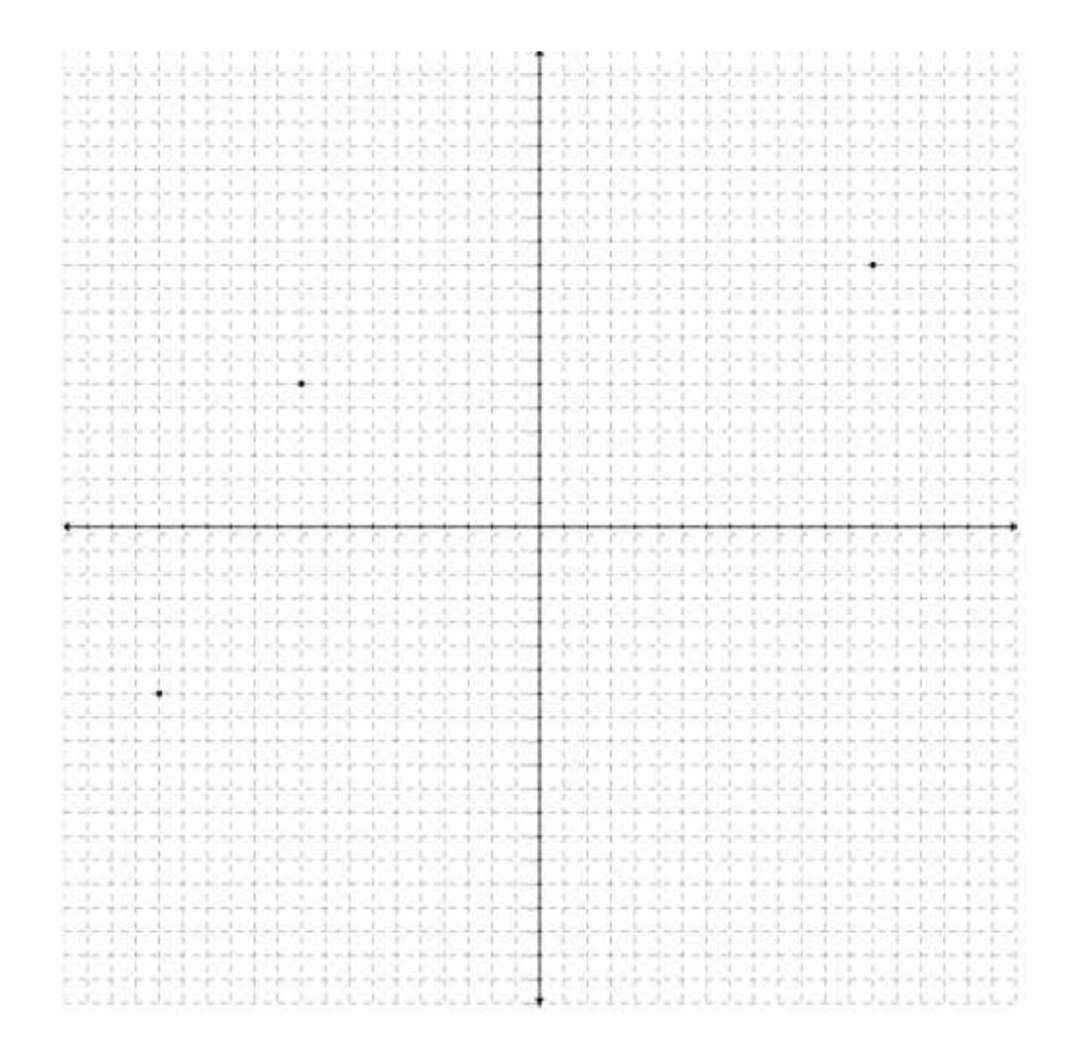

Figure 11: Scatter plot

If the user applies the code below where \$ln value is set as equal to 1,

```
$sv = new mysvg();
$pointx1 = array(-800, -500, 700);$pointy1 = array(-350, 300, 550);$sv->drawpoint($pointx1, $pointy1, $ln=1);
```
The following graph can be expected: (see Figure 12)

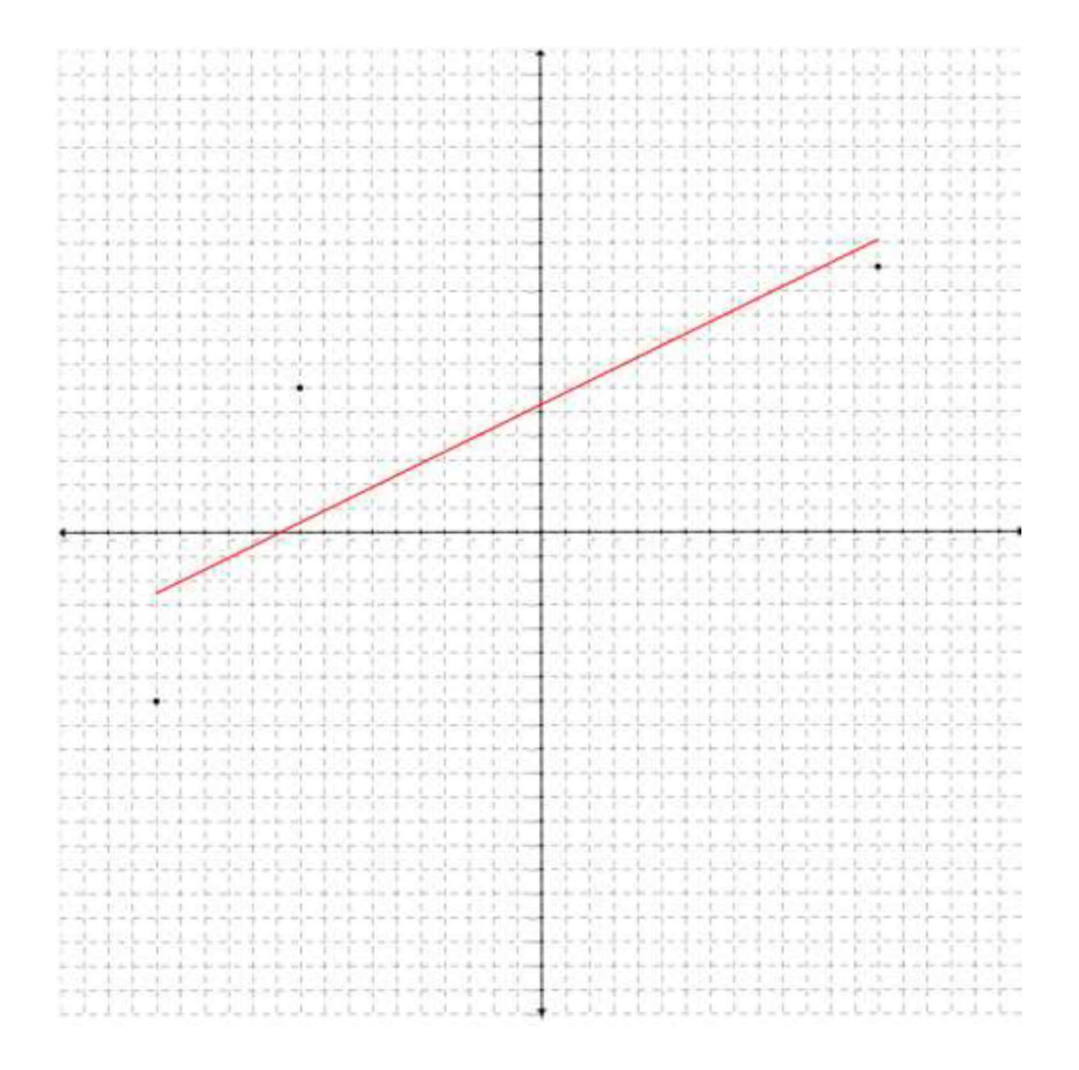

Figure 12: Scatter plot with linear regression

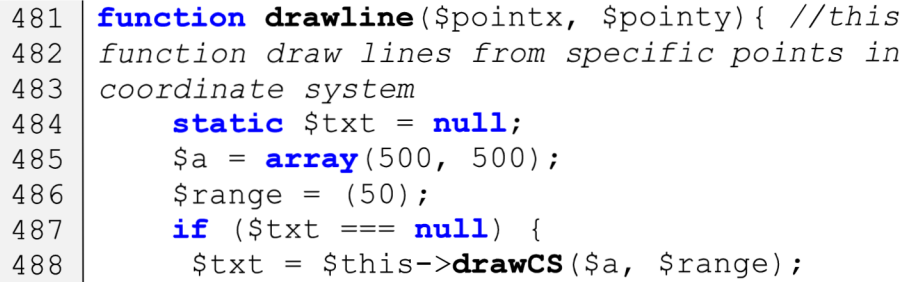

```
489
     //drawing the coordinate system 
490
           echo $txt;
491
          } 
492
          $color = $this->randomcolor(); //calling
493
     the randomcolor function 
494
          $elements = null ; 
495
          $elements .= "<svg 
496
     height=\"".($a[0]*2+10)."\"
     width=\Psi.($a[1]*2+10)."\"\>";
497
498
          for ($i = 0; $i <= size(f){ ($pointx)-1;
499
     $i=$i+l) { //draw 
500
               $x[$i]= $pointx[$i] ; 
               $y[$i]= $pointy[$i] ; 
501
               \frac{1}{2}r = \frac{1}{2}this ->ifd (\frac{1}{2}x[\frac{1}{2}, \frac{1}{2}y[\frac{1}{2}], \frac{1}{2}z];
502
503
               $storex[$i] = $r[0];504
               $storey[$i] = $r[1];505
               if ($i>=1) {
506
                    $elements .= "<polyline
507
     points=\Psi". states[$i].",".states[$i]."
     ".*storex[$i-1].", ".$storey[$i-1]. "\"
508
509
510
     style=\"fill:".$color.";stroke:".$color.";stro
511
     ke-width:3\'' />"; }
                    $elements .= "<circle
512
     cx = \Upsilon"".$storex[$i]."\Upsilon" cy = \Upsilon".$storey[$i]."\Upsilon"
513
514
     r=\ N''4\ N''515
     onmouseover=\"evt.target.setAttribute('r',
516
     15'); \sqrt{''}517
      onmouseout=\"evt.target.setAttribute('r'
518
     '4'); \" stroke=black stroke-width=\"0.5\"
     fill= " .$color." />';
519
520
               } 
521
          echo $elements; 
522 | }
```
The **drawline** function is to create line charts. Multiple lines can be added as elements on the same plane for making comparison through a **if** command on *line 487*, and dots that's representing the specific points on the lines are interactive like the points on **dtawpoint** function.

If the user applies the code below,

```
$sv = new mysvq();
$point x1 = array(50, 100, 200, 350, 450);$pointy1 = array(50, 150, 100, 150, 80);\text{Spointx2} = \text{array}(100, 200, 250, 300, 350);$pointy2 = array(50, 200, 100, 200, 250);$sv->drawline($pointxl , $pointyl) ; 
$sv->drawline($pointx2 , $pointy2) ;
```
The following graph can be expected: (see Figure 13)

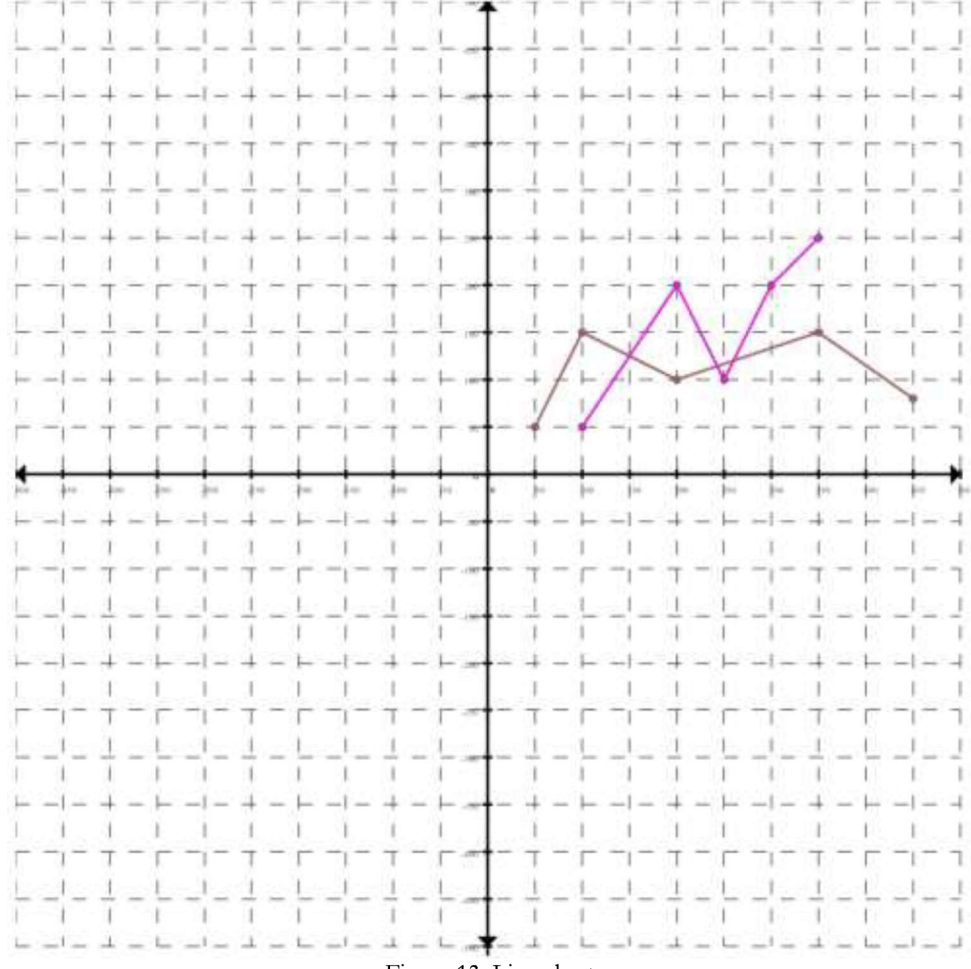

Figure 13: Line chart

#### **3.6 Charts for Multivariate Data**

```
523function drawradarchart($names, $pointx,
524
     $pointy) { 
          $a = array(500, 500); 
525
526
          $m = array(250, 250); //center 
527
          $text = null};528
          static $txt = null;529
          if ($txt === null) { //this line helps to
530
     draw multiple chart in one environment 
               $txt = $this->drawRDR(Sa, $Sm);531
     //callin g back RDR fucntion for skeleton of 
532
533
     radar chart 
534
535
              echo $txt;
536
          } 
537
          $elements = null ; 
538
          $elements .= "<svg 
539
     height=\"" .($a[0]*2+10). "\" 
     width=\"".($a[l]*2+10)."\"\>"; 
540
          $text = null};541
542
          $color= $this->randomcolor(); 
          for (\hat{\mathsf{s}}i = 0; \hat{\mathsf{s}}i \leq \text{sizeof}(\hat{\mathsf{s}}pointx) - 1; \hat{\mathsf{s}}i++)543
544
     { 
545
              $angle = $i*2*M_PI/sizeof($pointx); 
              \sin = \textbf{abs}(\sin(\text{Sangle}));
546
              \frac{1}{2}cos = abs(cos(\frac{1}{2}angle));
547
              $numx = (200*$sin); 
548
549
              $numy = (200*$cos); 
550
              \text{Sax} = \text{array}();551
              \text{Say} = \text{array}();552
              i f (($angle>=0) && ($angle<= 
553
     M PI/2))//every location should set
554
     differently according to axis because every
555
     location has a different angle
556
                   { 
557
                   $elements .= "<text text-
     anchor=\"middle\" x=\"".($m[0]+$numx)."\" 
558
     y=\"" .($m[l]-$numy). "\" font-size=\"20\" 
559
fill=\"rgb (0,0,0) \">" .$pointx[$i]. " </text>" ;
```
561 *//attribute s*  562  $$ax[$i] = ($m[0]+$numx);$ 563  $\text{Say}[\text{Si}] = (\text{Sm}[1]-\text{Snumy});$ 564 } 565 **else if** ( $(\text{~a} \geq -M\text{~pI}/2)$  &&  $(\text{~a} \geq -1)$ 566 **M\_PI))**  567 { 568 \$elements .= "<text text-569 anchor=\"middle\"  $x=\Upsilon$ "".(\$m[0]+\$numx)."\" 570  $y=\Upsilon$ "".(\$m[1]+\$numy)." $\Upsilon$ " font-size=\"20\" fill=\"rgb(0,0,0)\">".\$pointx[\$i]."</text>"; 571 572  $$ax[$i] = ($m[0]+$numx);$ 573  $\text{Say}[S_i] = (\text{Sm}[1]+ \text{Snumy});$ 574 } 575 **else if** ((\$angle>=MPI) && (\$angle<= 576 3**\*M\_PI**/2)) 577 { 578 \$elements .= "<text text - 579 anchor=\"middle\"  $x=\Upsilon$ "".(\$m[0]-\$numx)."\" 580  $y=\Y'''.$  (\$m[1]+\$numy). "\" font-size=\"20\" 581 fill=\"rqb(0,0,0)\">".\$pointx[\$i]."</text>"; 582  $$ax[$i] = ($m[0]-$numx);$ 583  $$ay[$i] = ($m[1] + $numy);$ 584 } 585 **else i f (** (\$angle>=3**\*M\_PI**/4) && 586  $(\text{Sangle} \leftarrow 2 \times \text{M PT})$ 587 **{**  588 \$elements .= "<text text - 589 anchor=\"middle\"  $x=\Upsilon$ "".(\$m[0]-\$numx)."\" 590  $y=\Upsilon$ "".(\$m[1]-\$numy)." $\Upsilon$ " font-size= $\Upsilon$ "20 $\Upsilon$ " fill=\"rgb(0,0,0)\">".\$pointx[\$i]."</text>"; 591 592  $$ax[$i] = ($m[0] - $numx);$ 593  $\text{Say}[\text{Si}] = (\text{Sm}[1] - \text{Shumy});$ 594 **}**  595 \$elements .= "<circle 596  $cx = \Upsilon$ "".  $(\frac{5}{m}[0] + (\frac{5}{3ax}[5i] -$ 597  $$m[0]) * $pointy[$i]/10) . "\\"$ 598  $cy=\$ ".  $(\$m[1] + (\$ay[Si] -$ 599  $$m[1]$ ) \*\$pointy[\$i]/10). "\" r=\"3\" onmouseover=\"evt.target.setAttribute('r' , 600  $\vert 141\rangle$ ;  $\vert \bar{1}$ 601 onmouseout=\"evt.target.setAttribute('r', 602

```
603
     '3'); \" stroke=\"black\" stroke-width=\"0.5\"
604
     fill='"". Scolor. "\langle"/>";
              $text . = "". ($m[0] + ($ax[$i] -605
606
     $m[0])*$pointy[$i]/10 ) . ", " . ($m[l] + ($ay[$i]-
     $m[l])*$pointy[$i]/10). " " ; //to make text for 
607
608
     next line
609
         } 
         $elements := "<rect x=\\"". ($m[0]+300) . "\\"610
     y=\Y''.($m[1])."\" width=\"250\"
611
612
     height=\"" .(25+(sizeof($names)-1)*30). " \ " 
613
     style=\"fill:none;stroke -
614
     width: 2; stroke: rgb(0,0,0)\" />"; //creating
615
     big rentangle 
         for (\$i = 0; \$i \leq s \text{ is } \$i + 1)616
617
     { 
618
              $elements .= "<rect
     x=\<sup>"</sup>". ($m[0]+350). "\"
619
620
     y=\"" .(5+$m[l]+$i*30). "\" width=\"30\" 
621
     height=\"15\" style=\"fill:".$color.";stroke-
622
     width:1;stroke:rgb(0,0,0)\" />"; //small
623
     rectangle 
624
              $elements.= "<text 
     x=\''' . ($m[0]+400). "\"
625
626
     y=\<sup>"</sup>". (20+\$m[1]+($i)*30). "\"
     fill=\"rqb(0,0,0)\"\">=
627
     " .($names[$i]). "</text>" ; //text 
628
629
         } 
630
         $elements .= "<polygon 
631
     points=\"".$text."\"
632
     style=\"fill:" .$color. ";opacity:0.35;stroke:" . 
633
     $color. ";stroke-width:1\ " />" ; 
         echo $elements; 
634
635 | }
```
The **drawradar** function is to create radar charts which contains multiple subjects. The practical side of this function is variability of attributes which is used on the function. The number of attributes can be set by the user and the locations of attributes on the circle will be placed equally. This is achieved by the trigonometric placements of attributes through the operations between *lines 551 and 609.* 

The dots are interactive just like in **dtawpoint** function with **onmouseovet**  operation on *line 600.* 

 $\frac{11}{11}$ 

```
$sv = new mysvg();<br>$attributes = array('Agility', 'Speed', 'Strength',
'Intelligence', 'Durability');
                                      , the speed of \mathcal{S}_\text{c} , the speed of \mathcal{S}_\text{c}$names = array('Iron Man', 'Hulk');$sv->drawradarchart($names, $attributes, $pointx);
$sv->drawradarchart($names, $attributes, $pointx) ;
```
The following graph can be expected: (see Figure 14)

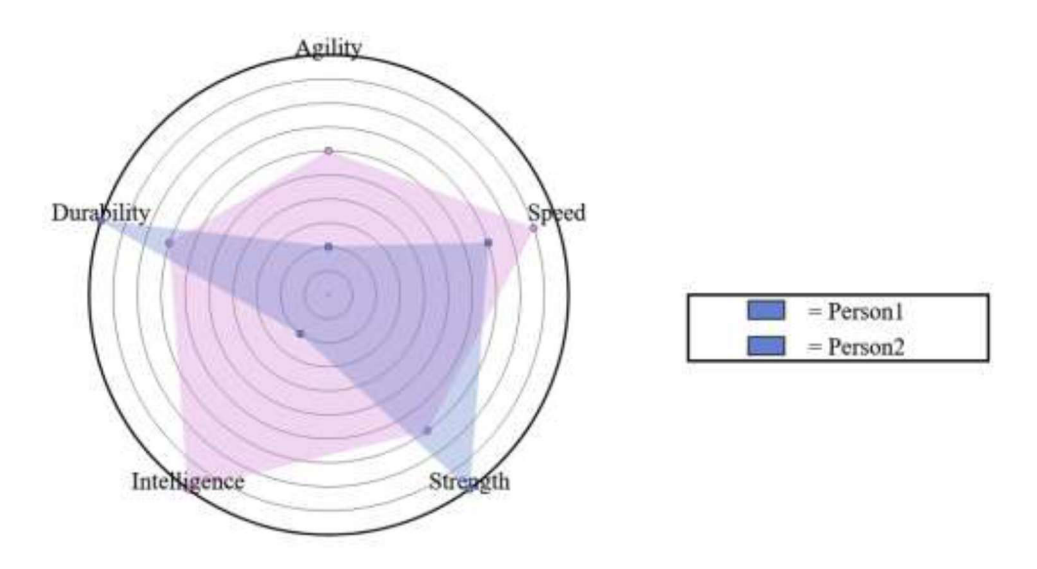

Figure 14: Radar chart

```
636
    function drawbarchart($names, $pointx,
637
     $pointy) { 
         $a = array(500, 500);638
639
         $ak = ($a[0]/ ( sizeof ($pointx))) ; 
640
         function absolute($point) { //get max of 
641 |
    abolute values in an array
```

```
642
          for(<i>§</i> i=0; <i>§</i> i <sub>{}</sub> <i>§</i> i <sub>{}</sub> <i>§</i> is <b>sizeof</b>(<i>§</i> point) -1;643
     $i=$i+1) {
644
          $absolute[$i] = abs(Spoint[$i]);
645
           } 
646
          return (abborate)
647
     }<br>function randomcolor(){ //qetting a random
648
649
     function 7*7*24 types
650
          \text{San} = \text{rand}(0, 23);
651
          $bn = rand(2,8);652
          \frac{1}{2}cn = rand(2,8);
653
          $color='hsl('.($an*15).','.($bn*10).'%,'.($cn*10).'%<br>)';
654
655
656
          return $color;
657
          return $ color ; 
658
     function drawEN($a, $ak, $pointx, $pointy,
659
     $names) { //coordinate system
660
          $txt = "< svq height=\\". ($a[1]*3). "\"
661
     width = \Psi.($a[0]*3). "\"\>";
662
          $txt := "<polylinder663
           \texttt{ts}=\n\{\texttt{"".}~(100) .",".($
664
     "\,. (100) . ", ". ($a[1]) . "\"
665
666
     style=\"fill:none;stroke:rgb(0,0,0);stroke-
     width:3\'' />
667
668
                         <polyline
     points=\"".(100).",".$a[1]."
669
     ". (\frac{2}{3}a[0]+100+\frac{2}{3}ak).",".\frac{2}{3}a[1]."\"
670
671
672
     style=\"fill:none;stroke:rgb(0,0,0);stroke-
673
     width:3\" /"; //+674
675
          $txt := "spolygon"676
     points=\"" . (100) . ", " . ($a[1]-$a[1] ) ." ". (100-
677
     10).",".($a[1]-$a[1]+10)."
678
     \mathbf{u}. (100+10).",". ($a[1]-$a[1]+10)."\"
679
680
     style='Wfil:rgb(0, 0, 0);stroke:rgb(0, 0, 0);stroke-width:1\\ " />681
682
683
                         <polygon
```

```
684
     points=\Psi. (4a[0]+100+10+3ak). ", ".4a[1]. "
685
     ". ($a[0]+100+$ak).",". ($a[1]-10)."
686
     ". (\frac{2}{3}a[0]+100+\frac{2}{3}ak). ", ". (\frac{2}{3}a[1]+10). "\vee"
687
688
     style=\Psi_f=111:rgb(0,0,0);stroke:rgb(0,0,0);str689
     oke-width:1\ " />"; //arrows 
690
          \sin = 0;691
          for(\frac{1}{2} = 0; \frac{1}{2} \leq \frac{sizeof(\frac{1}{2}pointx)-1}{1};692
     $i=$i+1) {
693
               $percentage = 
694
     $pointy[$i ] / array_sum (absolute( $pointy ) ) ; 
695
               $www = $a[1] -696
     ($a [1]*(95/100)*$percentage) ; // 95 for ful l 
697
     values 
               $vv = randomcolor() ; 
698
699
               i f ( $pointy[$i]<0) { //only appear if 
700
     theres negative values 
701
702
                   $txt := "spolyline"points=\"" . (100) . ", " . ($a [1]) ." 
703
704
     ". (100).",". (2*$a[1])."\"
705
706
     style=\"fill:none;stroke:rgb(0,0,0);stroke-
707
     width:3\'' />
708
709
                             <polygon 
710
     points=\"".(100).",".(2*$a[1])." ".(100-
     10).",".(2 * $a [1] - 10)."
711
712
     ". (100+10).",". (2*$a[1]-10)."\"
713
714
     style="r0.0,0);str0.0,0;str0 \leftrightarrow str0715
     oke-width:1\\ " / >";
716
717
                   $txt := "<rect x=\\"".(100+§ak-$a k/4+$a k*$i)."\" v=\"".($a[1])."\"
718
719
     width=\Psi'''.(5ak/2).''\Uparrow height=\Psi'.(5wow-720
     $a[1])." \"
721
                        style=\"fill:".$vv.";stroke-
722
     width: 2; stroke: rgb(0,0,0) \" />";
723
               } 
724
725
                   $txt := "spolyline"
```

```
726
     points=\"".(100-5).",".$wow." 
727
     ". (100+5).",".$wow."\"
728
729
     style=\"fill:none;stroke:rgb(0,0,0);stroke-
730
     width:3\'' />
731
732
                           <polylin e 
733
     points=\"" . (100) . ",". ($wow) ." 
     ". ($a[0]+100+$ak).",". ($wow)."\"
734
735
736
     style=\"fill:none;stroke:rgb(0 , 0, 0) ; stroke -
737
     width:1\" stroke-dasharray=\"15,15\" d=\"M5
738
     20 1215 0\" />"; //dotted line s
739
                  $txt := "<rect x=\\"".(100+3ak-740
     $ak/4+$ak*$i)."\" V=\\\mathcal{N}.($wow)."\"
741
742
     width=\"".($ak/2)."\" height=\"".($a[1]-
743
     SWOW)."\vee"
744
745
     style=\"fill:".$vv.";stroke-
746
     width: 2; stroke:rgb(0, 0, 0) \" />";
747
                  \text{str} .= "<text text-
     anchor=\"end\" x=\'"". (100-10)."\"
748
     y=\"".($wow+5)."\"
749
750
     fill=\"rgb(0,0,0)\">".($pointy[$i])."</text>"
751
     r 
752
                           i f ($pointy[$i]>=0) { 
753
                                $txt := "text text text -anchor=\"middle\" x=\Upsilon"".(100+$ak*$i+$ak)."\"
754
     y = \ Y''''. ($a[1]+20). "Y''755
     fill=\"rqb(0,0,0)\">".($pointx[$i])."</text>"
756
757
     ; //text 
                           }else{ //negative 
758
759
                                $txt := "text text text -anchor=\"middle\" x=\Upsilon"".(100+$ak*$i+$ak)."\"
760
761
     y = \ Y''''. ($a[1]-10). "
762
     fill=\"rqb(0,0,0)\">".($pointx[$i])."</text>"
763
     ; //text 
764
                                } 
765
                  $txt := "<rect x=\\"850\\"y=\"300\" width=\"250\" 
766
height=\"" . ( 2 5+ ( sizeof ($pointx)-1)*30). " \ "
```

```
style=\"fill:none;stroke-
768
      width: 2; stroke: rgb (0, 0, 0) \" />"; //big
769
770
      rentangle 
                     \text{Stat} .= "<rect x=\"900\"
771
      v = \Psi". (305+($i)*30)."\" width=\"30\"
772
      height=\"15\" style=\"fill:".$vv.";stroke-
773
774
      width:1;stroke:rgb(0,0,0)\" />"; //small
775
      rextangle 
                     \texttt{Stxt.} = \texttt{"<text x=}\' \texttt{x=}\' \texttt{945}\'776
      y=\<sup>"</sup>". (290+($i+1)*30)."\"
777
      fill=\\rab(0,0,0)\"\">=
778
779
      " .$names[$i]. "</text>" ; //text 
780
                     } 
781
           echo $txt;
782
           } 
783
           drawEN(2d, 2dk, 2pointx, 2pointy,
784
      $names);<br>}
785
      ∫<br>}
      \overline{a}
```
The **drawbarchart** function is to create simple bar charts with different individual colors. The rectangle images getting placed on special axis which is created by **drawEN** function in *line 658.* 

If the user applies the code below,

```
$sv = new mysvg();
$names = array( 1
 Apples' , 'Peaches' , 'Bananas' , 
'Strawberries', 'Lemons', 'Carrots');
$pointx1 = array(50, 100, 200, 350, 450);$pointy1 = array(50, 150, 100, 150, 80);
```
The following graph can be expected: (see Figure 15)

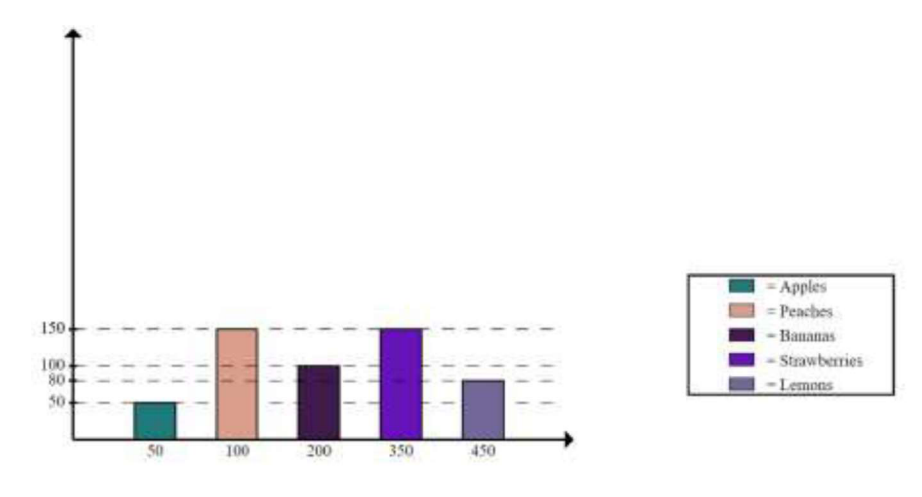

Figure 15: Bar chart

## *Chapter IV*

### EVALUATION AND DISCUSSION

#### **4.1 Performance**

We can observe that the result is a multifunctional library which is capable of creating multi-variety of graphs.

#### **4.2 Suggestions for Further Development**

It should be stated that during research stages, the intended result was mosdy achieved except for more interactive visuals. Some of the intended interactive elements couldn't implemented because of time scheduling conflicts but this is a negligible deficiency because overall results are found satisfactory compared to ideal intentions. Hopefully this additions can be added in any further developments in similar practices.

## *Chapter V*

## **CONCLUSION**

#### **5.1 Obtained Results**

The program is capable of creating seven different visualizations which is convenient with the intended target. User can apply different sorts of data for the desired graph. With applying different data with their own attributes, it's possible to create pie chart, doughnut chart, radar chart, bar chart, line chart, a scatter plot and it's possible to create various functions on a coordinate system.

#### **5.2 Conclusion**

In the end of research, general self-experience about PHP language has been increased and the library which has ability to create various results is ready to share with other users. This library can be used for basic experimental intentions and educational reasons as well as vocational purposes.

#### REFERENCES

- **[1]** Matange, S., Heath, D.: Statistical Graphics Procedures by Example: Effective Graphs Using SAS. SAS Institute, NC, USA, 2011
- [2] Tatroe, K., Macintyre, K.: Programming PHP: Creating Dynamic Web Pages 3th Edition. O'Reily, CA, USA, 2013
- [3] user: lsn, [online] 2020 [cit. 19.06.2020] <https://www.lsnsoft.com/all-about-web-technologies/>
- **[4]** Shubham Upadhyay. [online] 2020 [cit. 19.06.2020] https: / / [www.quora.com/What-are-the-characteristics-of-PHP-variables](http://www.quora.com/What-are-the-characteristics-of-PHP-variables)
- **[5]** Paliavi Godse, [online] 2020 [cit. 19.06.2020] https://www.milesweb.com/blog/hosting/web-server-types-webservers/
- **[6]** user: Staticshakedown, [online] 2020 [cit. 19.06.2020] <https://en.wikipedia.org/wiki/Scatter>plot
- [7] N/A, [online] 2020 [cit. 19.06.2020] https: / / [www.basic-mathematics.com/bar-graphs.htm](http://www.basic-mathematics.com/bar-graphs.html)l
- [8] Patrick Fuller, [online] 2020 [cit. 19.06.2020] https://medium.com/@patrickbfuller/line-plot-7b4068a3a9fc
- [9] N/A, [online] 2020 [cit. 19.06.2020] https: / /[moqups.com/te](http://moqups.com/)mplates / charts-graphs / pie-donut-chart/simplepie-chart/